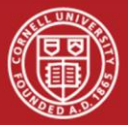

## **Digital Tune Tracker Guide JSh 2021.02.18**

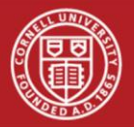

- "Easy" method: On CESR node (cesr10x, cesr201), run tt lock acq
- If tune tracker lock parameters were previously saved, two plot windows will come up
- If dTTs lock successfully, everything is ready
	- When finished with tune trackers, only need to press ENTER to disconnect tune trackers and re-enable feedback

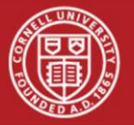

# • On CESR node (cesr10x, cesr201), run tt\_test

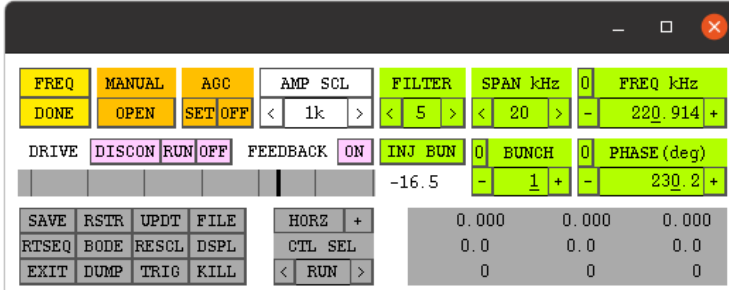

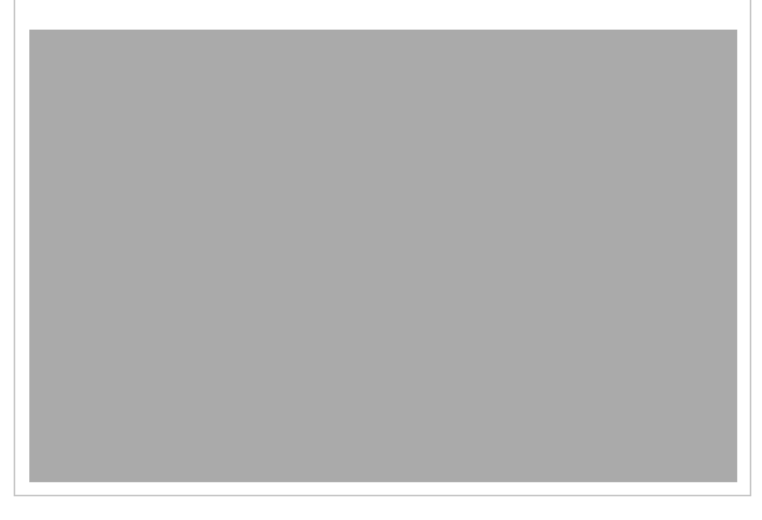

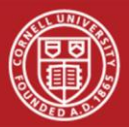

#### Shaded areas

indicate buttons you won't need

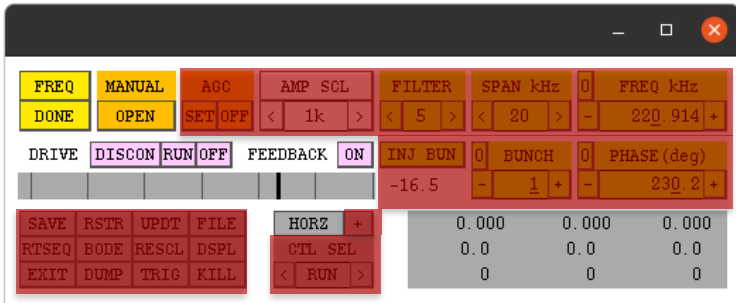

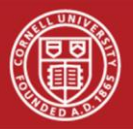

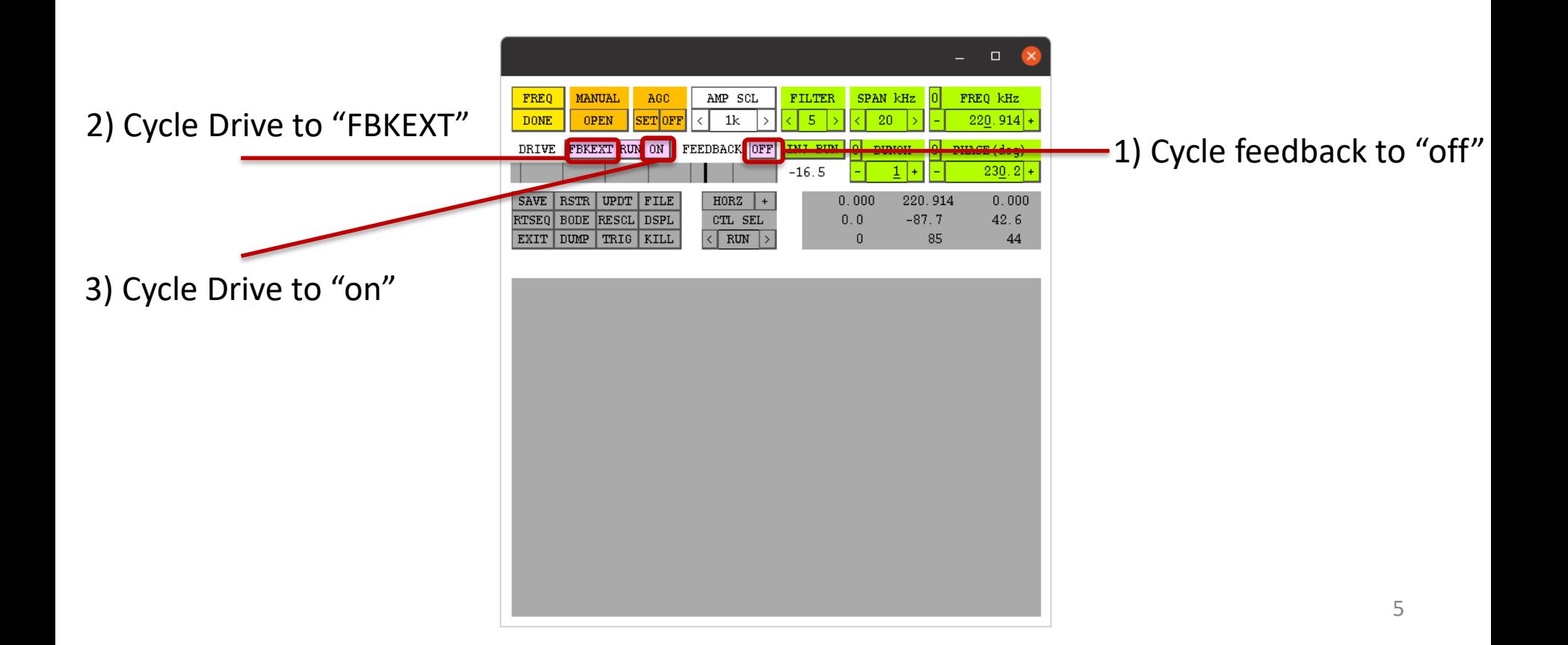

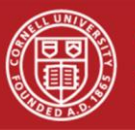

4) This button may say "sweep" or "done".

Cycle button until it says "sweep", then press once more to locate the tune peak.

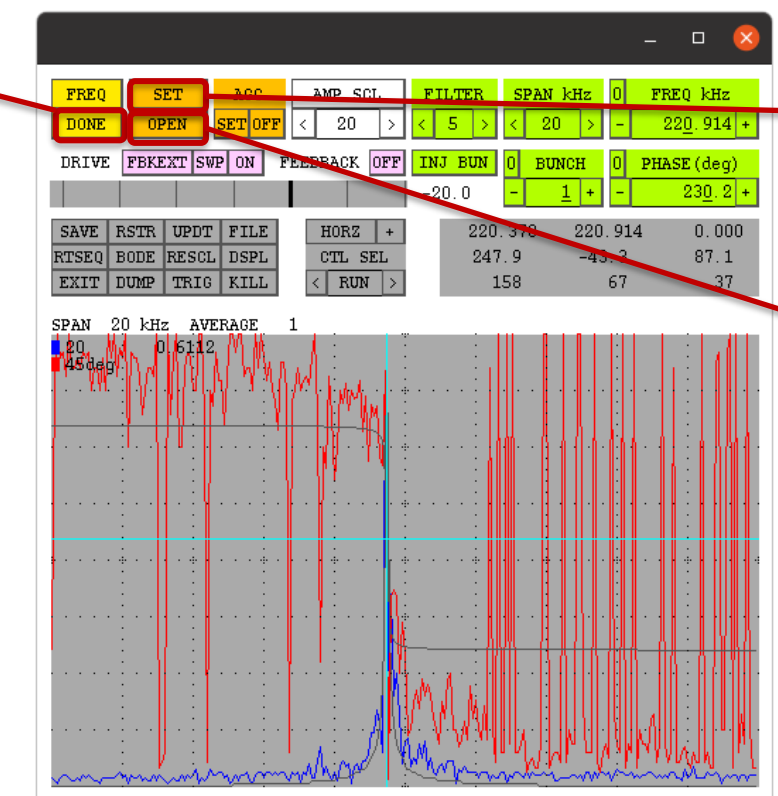

5) If tune peak is found, this button will change to "set". Press once.

6) Click once. Should cycle from "open"  $\rightarrow$  "closed"  $\rightarrow$  "locked"

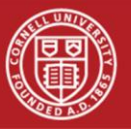

### ) This button now controls phase. Click "center" once.

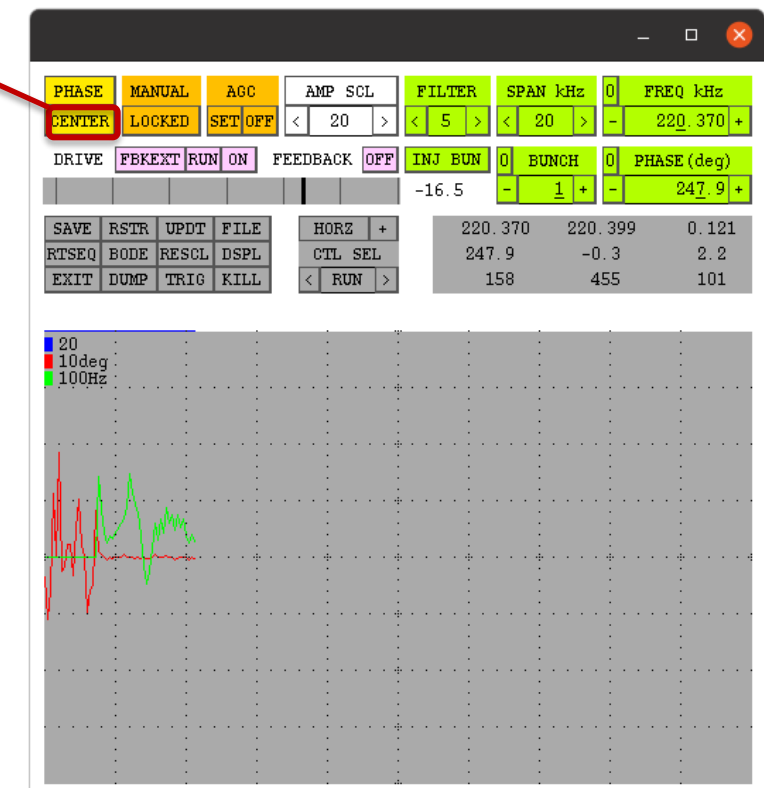

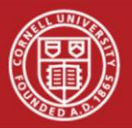

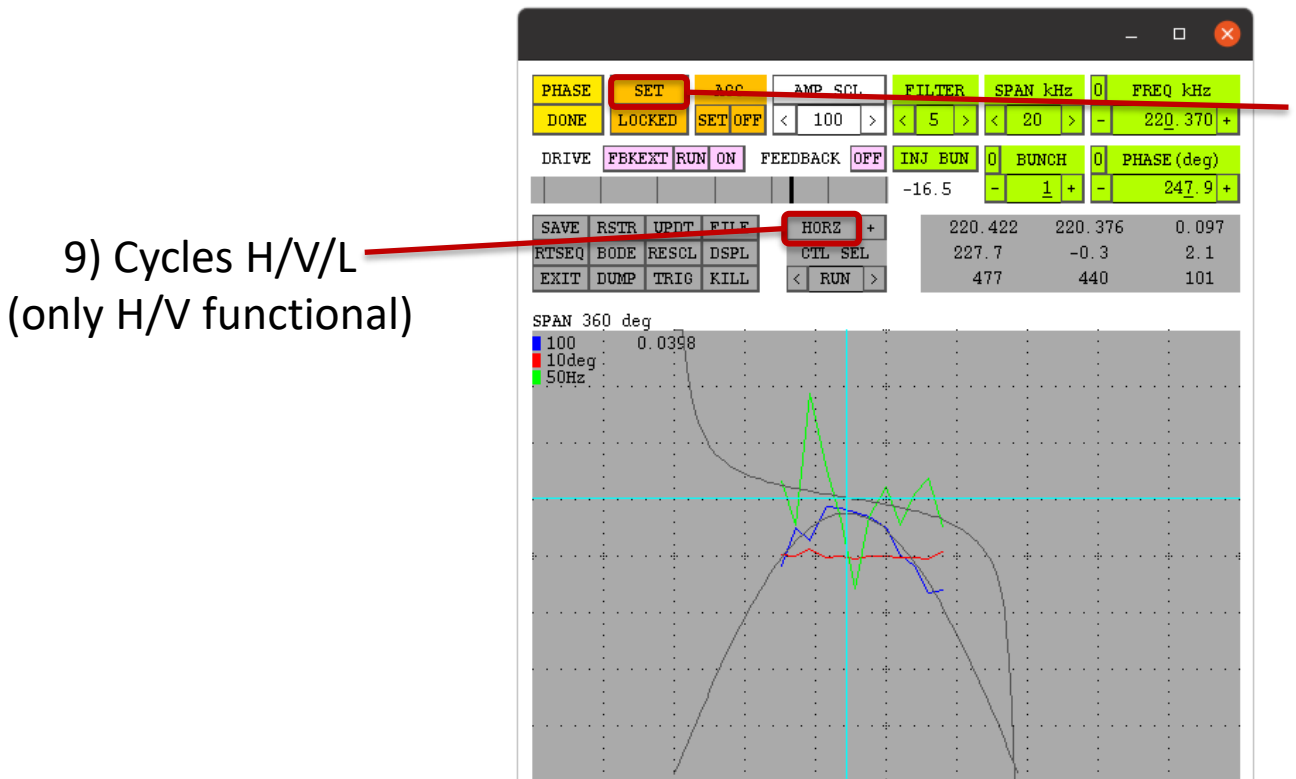

8) If phase sweep works, this button will change to "set". Press once.

At this point, horizontal tune tracker is locked.

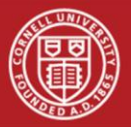

#### When finished, for both H and V:

- Cycle "drive" from "FBKEXT"  $\rightarrow$  "DISCON"
- Cycle "FEEDBACK" from "OFF"  $\rightarrow$  "ON"
- Close using either "EXIT" button in bottomleft or "x" on top-right

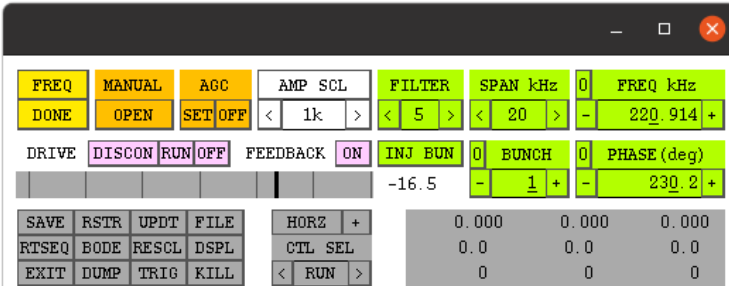